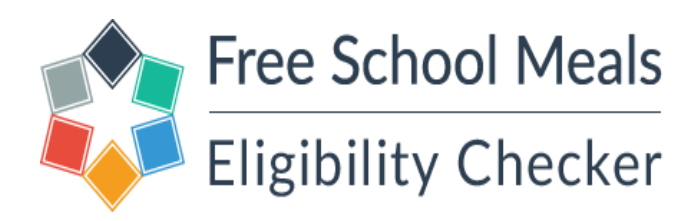

# **FSM guide for parents at a non LGfL school**

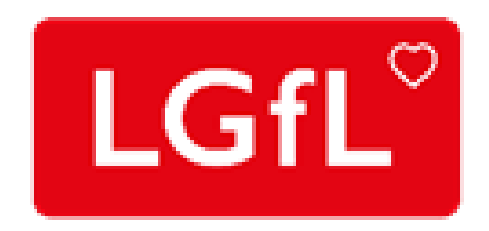

### The website is https://pps.lgfl.org.uk

### Click on "check eligibility"

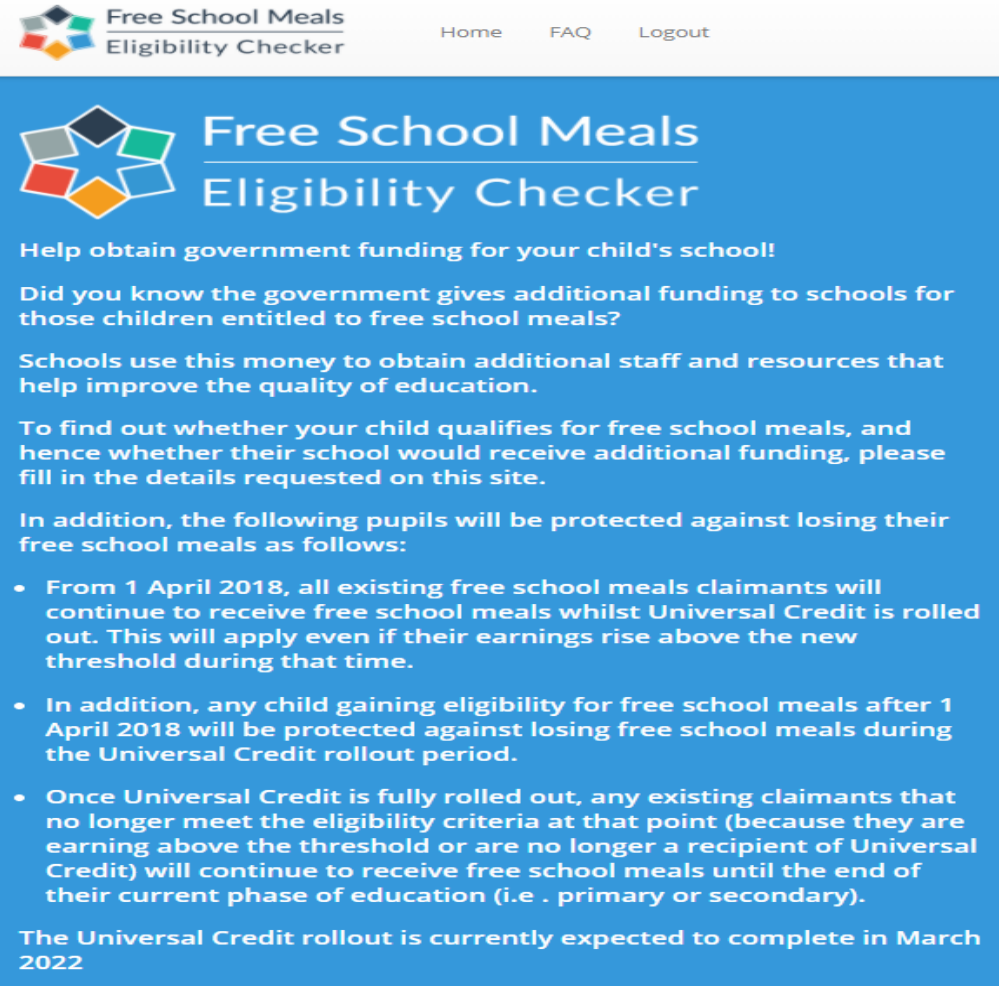

## You will need to select Proceed to Create a new account

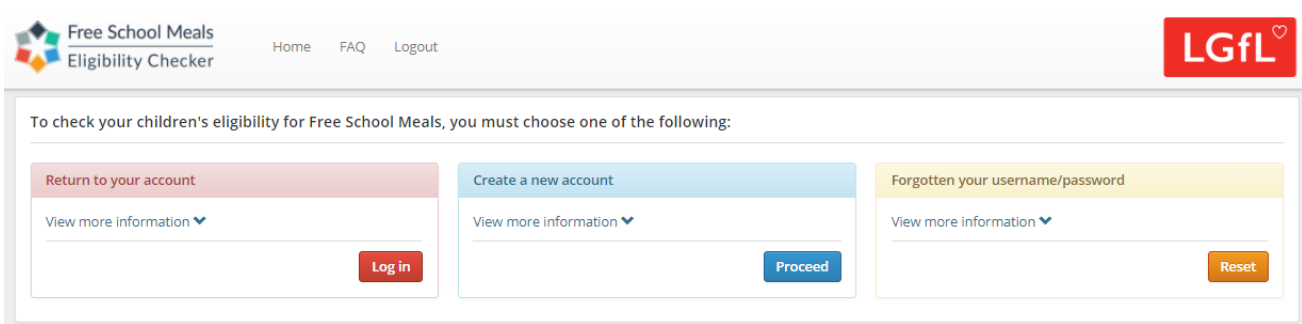

#### Select your local authority and child's school from the drop-down lists

Select Next to continue

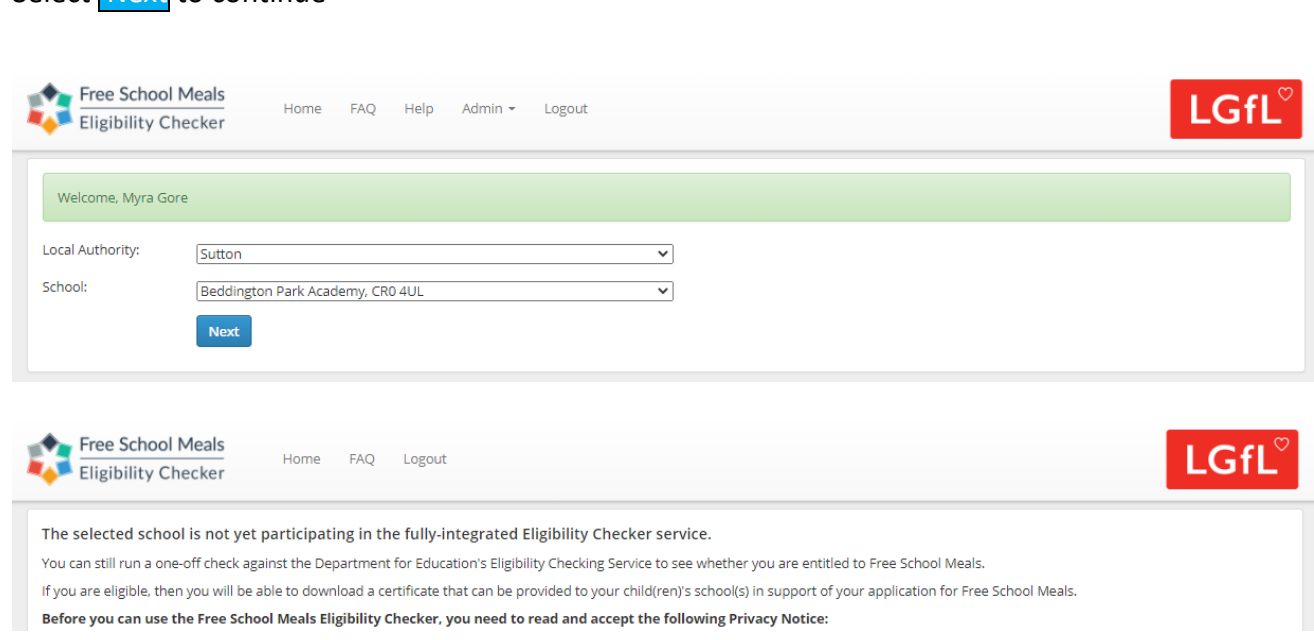

#### Enter your details - first name, last name, date of birth and NI/NASS number in the fields below and then Submit

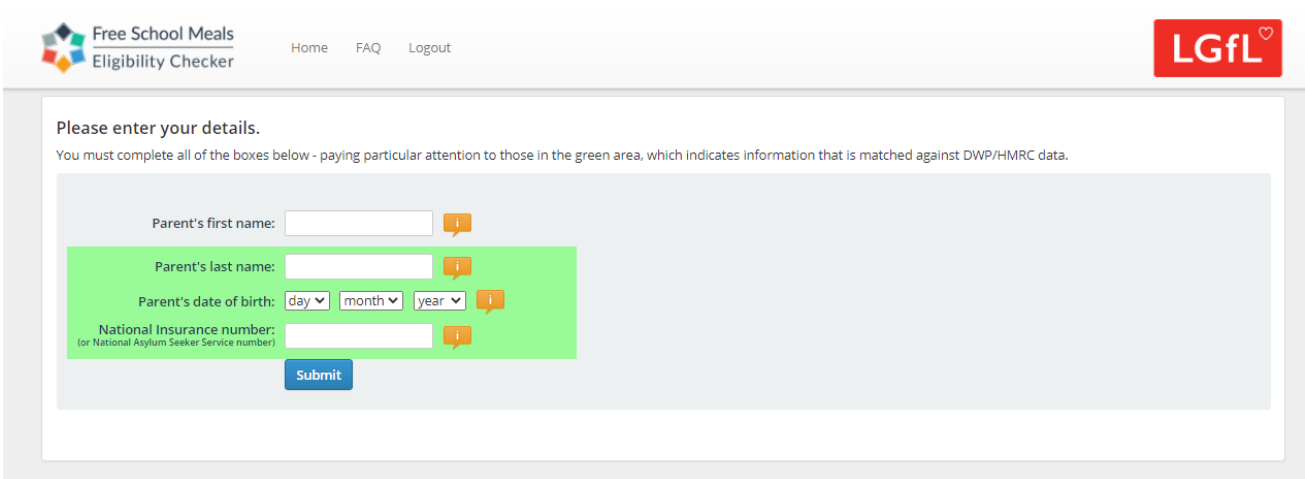

Your details will then be checked against the Department of Education's eligibility checking service.

On completion of the check you will receive a message "You were found not to be eligible" or a certificate of eligibility which you can print or email to your child's school.

Here is an example of what The Certificate of Eligibility will look like:

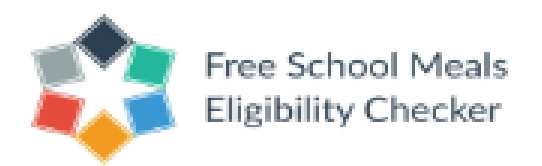

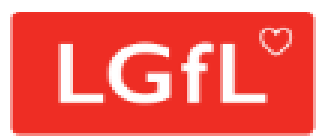

# **Certificate of Eligibility**

The following parent has carried out an online check for free school meal eligibility

Parent/Guardian name:

Date of check:

Checked by: Department for Education Online Eligibility Checking Service

Outcome: Eligible for free school meals